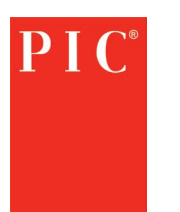

## **Instrucciones para Calibrar el Cáliper**

## **¿Qué necesitas?**

- Cáliper
- Herramienta de calibración
- Etiqueta actualizada
- Marcador
- Toallitas con alcohol/alcohol y toallas de papel

## **¿Cómo actualizar?**

- 1. Retire la etiqueta actual que dice "delgada, ideal, gorda" de los cálipers. Aleje la aguja de la etiqueta para asegurarse de retirarla por completo.
- 2. Una vez que haya quitado la etiqueta, limpie cualquier residuo o etiqueta que quede en la pinza. Si está disponible, limpie con alcohol o agua y deje secar.
- 3. Inserte las puntas de cada lado del cáliper en las muescas de la herramienta de calibración de plástico negro y colóquelo sobre una superficie plana. Asegúrese de que el centro del calibrador quede al ras en el cáliper.

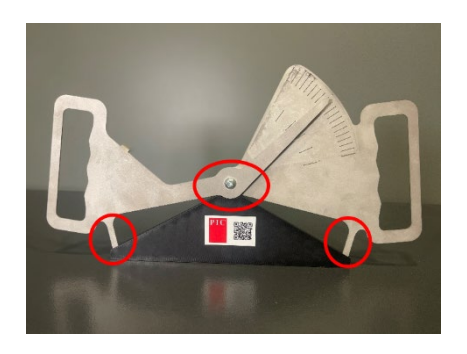

4. Usando un marcador, dibuje una línea desde la punta de la aguja del cáliper hasta el borde exterior del cáliper, esto debe extenderse más allá de las líneas grabadas en el cáliper.

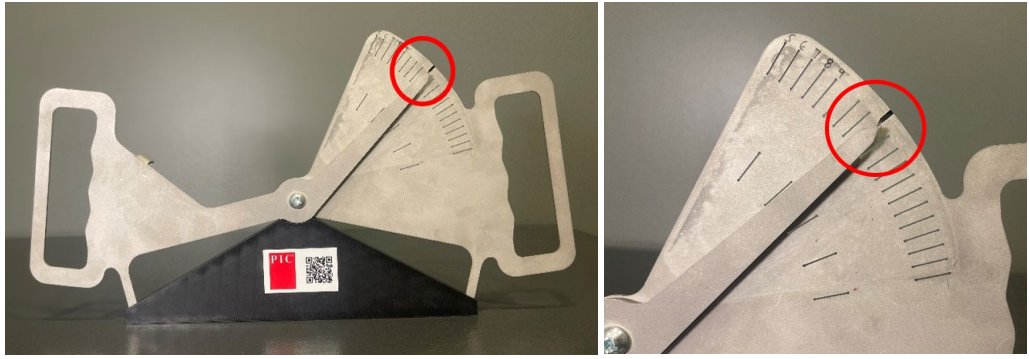

- 5. Retire el cáliper de la herramienta de calibración. Mueva la aguja hacia el lado opuesto para dejar suficiente espacio para aplicar la etiqueta.
- 6. Localice la línea negra que separa la categoría "2 Recovery" y la categoría "3 Target". Esto se alineará con la línea dibujada anteriormente. Retire la parte de papel de la etiqueta comenzando en el borde exterior. Coloque primero el exterior de la etiqueta y presione hacia abajo mientras retira el papel protector.

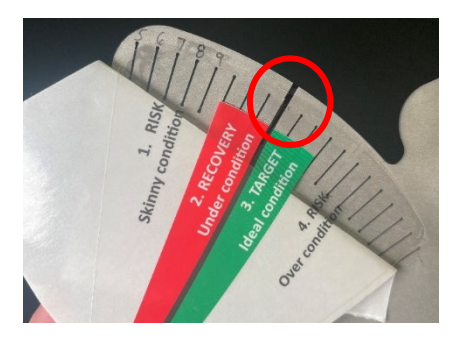

7. Una vez colocada la etiqueta, coloque el cáliper una vez más en la herramienta calibradora para confirmar que la aguja cae directamente sobre la línea negra que separa las categorías dos y tres. Si es así, entonces la actualización está completa. Si la aguja no coincide con la línea, repita el proceso y vuelva a aplicar la etiqueta.

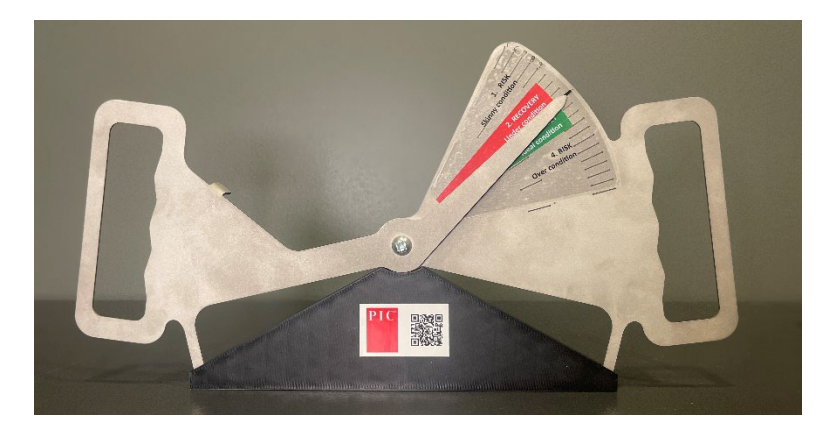

**Para instrucciones en video y más información, escanee este código QR:**

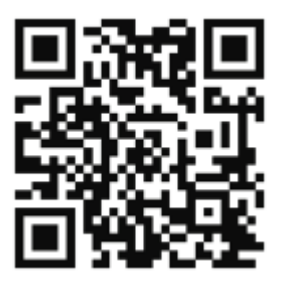

**Póngase en contacto con su representante de servicios técnicos para cualquier pregunta adicional.**

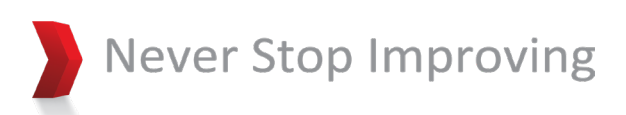